## CPU **GES7214-2AD23-OXB8**

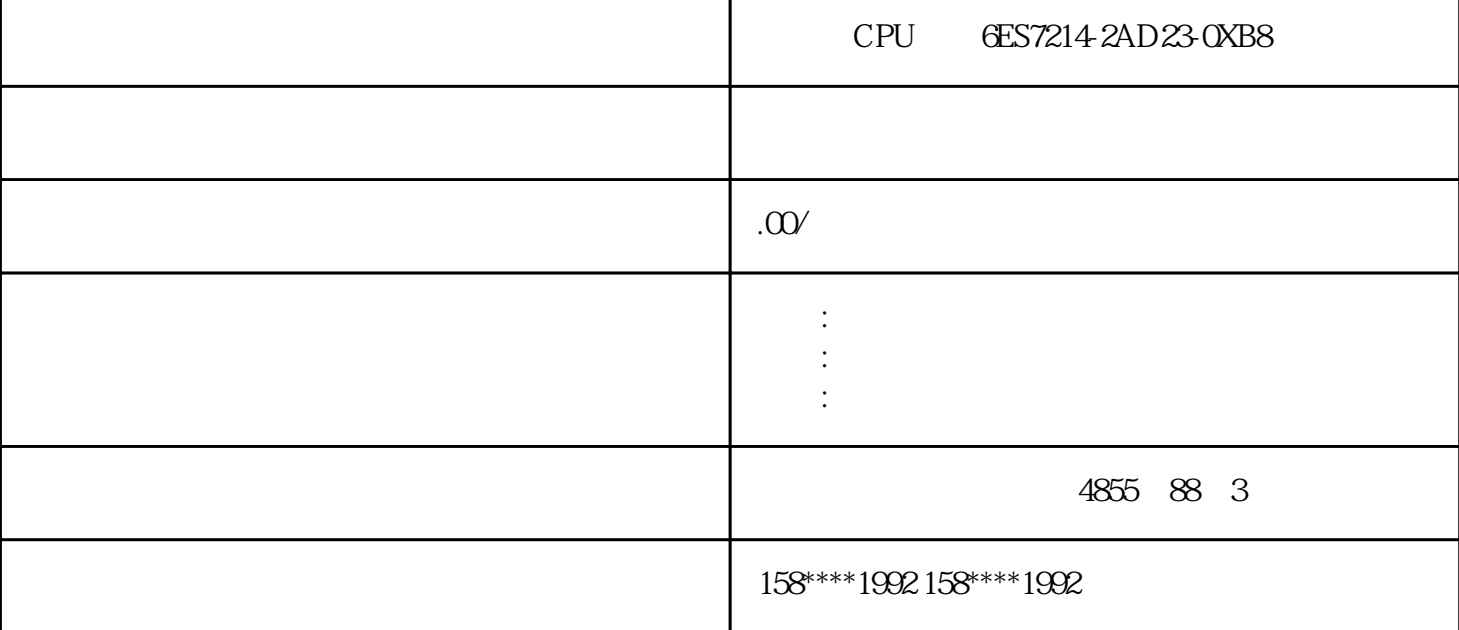

## STEP7-Micro/WIN32

 $1$ 在引导条窗口中单击"状态图(Status Chart)"或用"视图(View)"菜单中的"状态图"命令。当程序运行时,可使用状态图来读  $\sim$  1  $\overline{1}$ 

 $2<sub>l</sub>$ 

plc CPU224 CPU226 CPU226XM

1 " Debug " " Program Edit in RUN " RUN

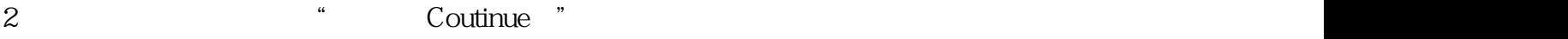

3、在运行模式下进行下载在程序编译成功后,可用"文件(File)"菜单中"下载(Download)"命令,或单击工具条中的下载按钮 PLC

4 " Debug " Program Edit in<br>RUN " " Checkmark " Checkmark

 $PLC$ 

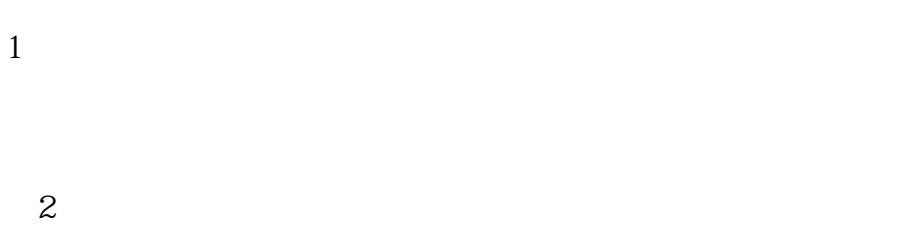

2、语句表监视

https://www.dgdqw.com/

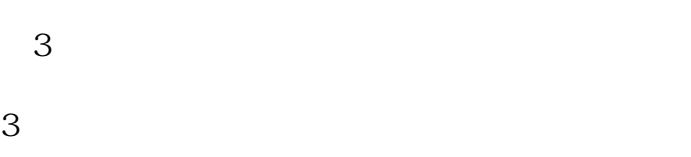

- $\overline{4}$  $\overline{1}$
- $1:$   $\frac{1}{1}$   $\cdots$   $\frac{1}{n}$   $\cdots$   $\frac{1}{n}$   $\cdots$
- $\sim$  2:
- $3 \times 3$  $3 \times 3$
- 2、块操作
- 3、符号表

使用符号表,可将[直接地](https://www.dgdqw.com/wenku/dgjs/fljd/)址编号用具有实际意义的符号代替,有利于程序结构清晰易读。

 $\overline{4}$ 4、注释  $n^{m}$  $5\,$  $\hspace{0.1cm}$   $\hspace{0.1cm}$   $\hspace{0.1cm}$  STL LAD  $\hspace{0.1cm}$  FBD  $\hspace{0.1cm}$  LAD  $\hspace{0.1cm}$  STL  $\hspace{0.1cm}$  $LAD$ 6、编译 "PLC" \*\*\*  $\overline{7}$  $PLC$ 1、新建

 $\frac{a}{\sqrt{a}}$ ,  $\frac{a}{\sqrt{a}}$ ,  $\frac{a}{\sqrt{a}}$ ,  $\frac{a}{\sqrt{a}}$ ,  $\frac{a}{\sqrt{a}}$ ,  $\frac{a}{\sqrt{a}}$  $1$ 

\* 1 CPU221 " plc 7 <br/>  $\,$  7 <br/>  $\,$  1 <br/>  $\,$  1 <br/>  $\,$  1  $\,$  1<br/>NT-O  $\,$  7  $\,$  $SBR-0$  1

 $PLC$   $"$  1 CPU221 " $"$   $"$   $"$   $"$  $\mathcal{P}\mathcal{L}$ 

 $\frac{a}{a}$  and  $\frac{a}{a}$  and  $\frac{a}{a}$  and  $\frac{a}{a}$ 

 $MAIN$ 

 $\frac{a}{\sqrt{a}}$  ,  $\frac{a}{\sqrt{a}}$  ,  $\frac{a}{\sqrt{a}}$  ,  $\frac{a}{\sqrt{a}}$ " " " 3: " 3: " "

SBR-n INT-n

 $\frac{R}{\sigma}$ 

 $\frac{a}{a}$ ,  $\frac{b}{a}$ ,  $\frac{c}{a}$ ,  $\frac{c}{a}$ ,  $\frac{a}{a}$ ,  $\frac{d}{a}$ ,  $\frac{c}{a}$ ,  $\frac{d}{a}$ ,  $\frac{d}{a}$ ,  $\frac{d}{a}$ ,  $\frac{d}{a}$ ,  $\frac{d}{a}$ ,  $\frac{d}{a}$ ,  $\frac{d}{a}$ ,  $\frac{d}{a}$ ,  $\frac{d}{a}$ ,  $\frac{d}{a}$ ,  $\frac{d}{a}$ ,  $\frac{d}{a}$ ,  $\frac{d}{a}$ ,

PLC  $\qquad \qquad \qquad \qquad \qquad \text{PLC}$ 

## ${\small \begin{tabular}{ll} \bf STEP7-Micro/WIN32 \\ \bf \end{tabular}} \end{tabular}$

 $\frac{a}{a}$ ,  $\frac{a}{b}$ ,  $\frac{a}{c}$ ,  $\frac{a}{c}$ ,  $\frac{a}{c}$ ,  $\frac{a}{c}$ 

图2 梯形图编程举例

2、打开已有文件

 $\overline{3}$